## COMMUNITY PROGRAMS

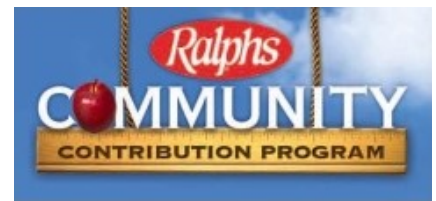

# Shop for Groceries and Earn \$\$\$ for Edison PTA Experimental contract of the set of the set of the set of the set of the set of the set of the set of the set of the set of the set of the set of the set of the set of the set of the set of the set of the set of the se

Ralphs (Food-4-Less) has partnered with Edison PTA to help support our school needs. By registering your Ralphs rewards Card, you can designate Edison PTA to receive a percentage of all your purchases. Every time you shop at Ralphs or Food-4Less, simply swipe your rewards card or enter your alternate ID (phone number) and Edison PTA will receive a donation based on your purchase amount. Since you are already shopping this program costs you nothing!

Important News! Easy way to help our school. Last year 37 households who registered and shopped at Ralphs between September 1, 2018 through July 2019, Ralphs contributed around \$1000.00 donation to our school. Please register our school with your reward program so our school can earn free cash.

Ralphs contributions made on your behalf are now available online. Participants are required to register for the new term online at www.ralphs.com or by calling Ralphs Community Contribution Program at 800-443-4438. Even if you have registered as recently as June, July or August 2016, you are required to register again beginning September 1st (new program year begins).

Since 2016, the Scan Bar letters are no longer valid. The Scan Bar letters will no longer work at the register which makes this a great time for all your participants to create an online account or re-enroll at their online account. While online, it is a wonderful opportunity to learn about all the savings Ralphs offers.

For your convenience, step-by-step website registration instructions are copied on the back of this sheet. If you do not have computer access, please call Ralphs Community Program at 1-800-443-4438 for assistance. Ralphs will be happy to link your rewards card or alternate ID (phone number) to our organization for the duration of the current term.

Have Questions? Please contact Apryl Rose at aprylrose2908@gmail.com Edison's Ralph NPO number is KP828,

### WEBSITE REGISTRATION INSTRUCTIONS IF YOU HAVE NOT REGISTERED YOUR REWARDS CARD ONLINE

NOTE: We have a secured website, these procedures apply to everyone who has not entered their email address and assigned a password.

- 1. Log in to www.ralphs.com
- 2. Click on 'Create Account'
- 3. Follow the easy steps to create an online account
- 4. Go to your email inbox to View your Account
- 5. After you confirm your online account by clicking on the link in your email, it will return to vwm.ralphs.com and you are in your Account.
- 6. Scroll to the bottom of your Account 7. Link your card to your organization by clicking on:
	- a. Community Rewards Enroll
	- b. View all your information and edit as necessary then "Save"
	- c. Type our NPO number KP828, or Name of your Organization then press "Search"
	- d. Remember to click on the circle to the left of your organizations' name
	- e. Click on Enroll to finish your enrollment process

#### IF YOU HAVE ALREADY REGISTERED YOUR REWARDS CARD ON-LINE

#### (This means that you have already entered your email address and assigned yourself a password)

- 1. Log in to wvwv.ralphs.com
- 2. Click Sign In
- 3. Enter your email address and password
- 4. Click on "Welcome Valued Customer" (In the top right-hand corner)
- 5. Click on "My Account"
- 6. View all your information and edit as necessary
- 7. Scroll to bottom of your Account
- 8. Link your card to your organization by clicking on:
	- a. Community Rewards edit
	- b. Type our NPO number KP828, or Name of your Organization then press "Search"
	- c. Remember to click on the circle to the left of your organizations' name

d. Click on Enroll to finish your enrollment process